**Continuing Medical Education Course Handout**

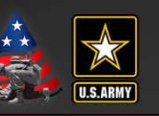

### **FY19 Epi-Tech Surveillance Training**

Friday, October 05, 2018 - Monday, September 30, 2019 DCS, APG, MD

> *Provided By* U.S. Army Medical Command

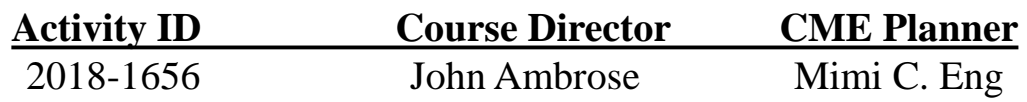

### **Accreditation Statement**

This activity has been planned and implemented in accordance with the accreditation requirements and policies of the Accreditation Council for Continuing Medical Education (ACCME) through the joint providership of U.S. Army Medical Command and ARMY PUBLIC HEALTH CENTER. The U.S. Army Medical Command is accredited by the ACCME to provide continuing medical education for physicians.

### **Credit Designation**

The U.S. Army Medical Command designates this Live Activity for a maximum of 5 AMA PRA Category 1 Credit(s)<sup>TM</sup>. Physicians should claim only the credit commensurate with the extent of their participation in the activity.

### **This is a required handout. It must be disseminated to each learner prior to the start of the activity.**

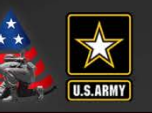

### **Statement of Need/Gap Analysis**

### **The purpose of this CME activity is to address the identified gap(s):**

1. Disease identification - verification of disease by established case definitions have been utilized by the local health departments, Centers for Disease Control and Prevention, World Health Organization, and the Department of Defense. With the every changing list of reportable medical events and new emerging infections, case definitions change rapidly. Army epidemiologist conduct verification studies that monitor the efficiency of reporting by local public health experts and have concluded that completeness percentages for reportable medical events range as low as 35% for select diseases.

2. Outbreak reporting - Recent evidence have demonstrated that outbreak reporting and communication between public health agencies is poor. In fact, the Army failed to report six outbreaks in the DRSi between June 2016 and September 2016.

3. Surveillance techniques - Surveillance of common communicable diseases continues to be a problem among local MTFs. In fact, cases of campylobacter were not investigated in 2015 for PACOM MTFS, while 2016 cases of salmonella were not investigated. Civilian public health agencies are required to conduct investigations into all reportable medical events. However, DoD facilities often do not take initiative to conduct this investigation.

#### **Learning Objectives**

1. Based on case presentation, enhance your ability to improve case finding and surveillance practices within your local MTF.

#### **Target Audience / Scope of Practice**

Target Audience: The intended audience for this educational activity includes preventive medicine physicians, community health nurses, public health nurses, and epidemiology technicians.

Scope of Practice: This activity will improve the performance of preventive medicine personnel who conduct surveillance activities in inpatient and outpatient settings.

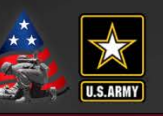

#### **Disclosure of Faculty/Committee Member Relationships**

It is the policy of the U.S. Army Medical Command that all CME planning committee/faculty/authors disclose relationships with commercial entities upon invitation of participation. Disclosure documents are reviewed for potential conflicts of interest and, if identified, they are resolved prior to confirmation of participation.

#### **Faculty Members**

#### **Committee Members**

Rudiger, Courtney - No information to disclose.

- Gilmore, Jessica No information to disclose.
- Graham-Glover, Bria No information to disclose.
- Kebisek, Julianna No information to disclose.
- Russell, Jamaal No information to disclose.
- White, Duvel  **No** information to disclose.
- Ambrose, John No information to disclose. Brown, Jodi - No information to disclose. Eng, Mimi - No information to disclose. Gibson, Kelly - No information to disclose. Graham-Glover, Bria - No information to disclose. Holbrook, Victoria - No information to disclose. Kebisek, Julianna - No information to disclose. Riegodedios, Asha - No information to disclose.

#### **Acknowledgement of Commercial Support**

There is no commercial support associated with this educational activity.

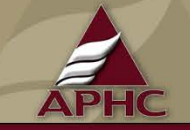

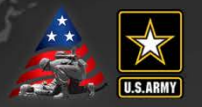

- **To register for the Monthly Disease Surveillance Trainings:**
	- Contact your service surveillance HUB to receive monthly updates and reminders
	- Log-on or request log-on ID/password: <https://tiny.army.mil/r/zB8A/CME>
	- Register at: <https://tiny.army.mil/r/EQk1/EpiTechFY19>
- **Confirm attendance:**
	- Please enter your full name/email into the DCS chat box to the right or email your service hub
	- You will receive a confirmation email within 48 hours with your attendance record; if you do not receive this email, please contact your service hub
- **Reminder:**
	- Mute your phones by pressing the mute button or pressing  $*6$
	- DO NOT press the "hold" button as the rest of the conference will hear the hold music

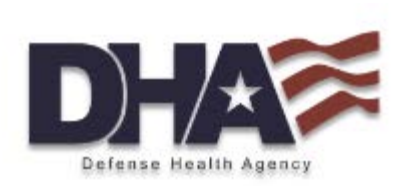

### **Introduction to ESSENCE v5**

**Jamaal A. Russell, DrPH, MPH**

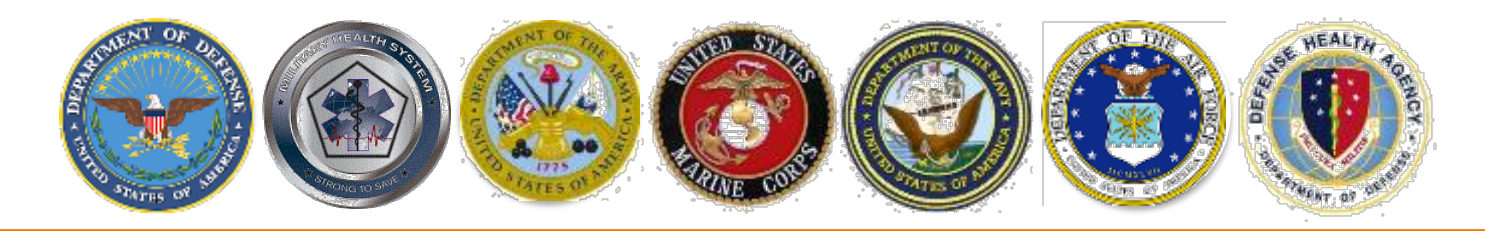

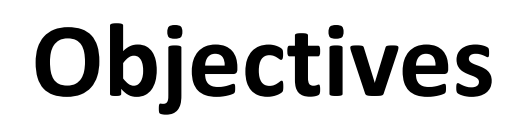

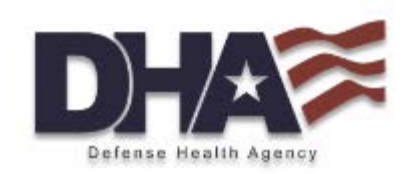

- Describe the new features in ESSENCE v5
- Understand the main functions that will be used at the local level on a routine basis
- Create an individual user view and understand how to use dashboards for routine surveillance

## **Mandate for Syndromic Surveillance**

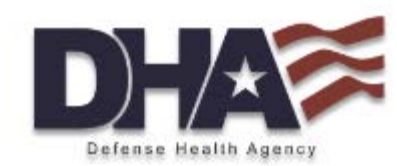

- ESSENCE is designated as the DoD interagency solution to improve realtime surveillance in the National Action Plan to Strengthen Implementation of the International Health Regulations as part of the Global Health Security Agenda (GHSA)
- ESSENCE is part of the Comprehensive Health Surveillance (CHS) enterprise which is a collection of DoD surveillance system when used together improves surveillance across the Services
- DoDD 6490.02E (Comprehensive Health Surveillance)
- DoDI 6200.03 (Public Health Emergency Management within the DoD)

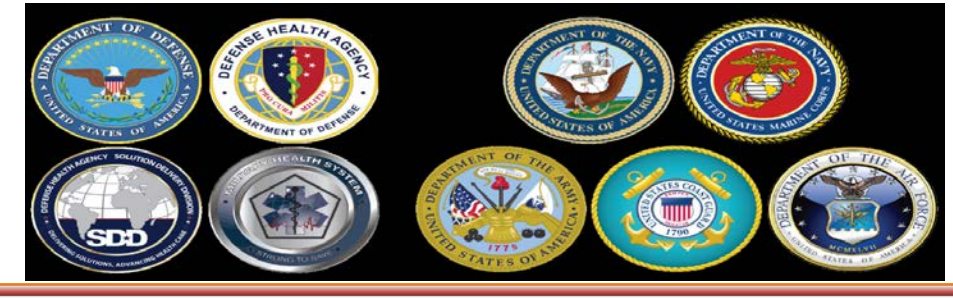

*"Medically Ready Force…Ready Medical Force"*

## **ESSENCE v5: Major Features**

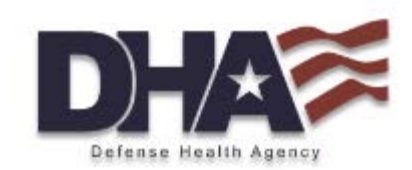

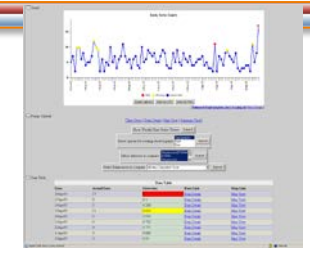

Interactive Time Series & Anomaly Detection

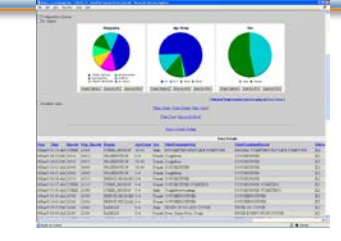

Pie/Bar Charts & Detailed Line Listings

 $77777777$ 

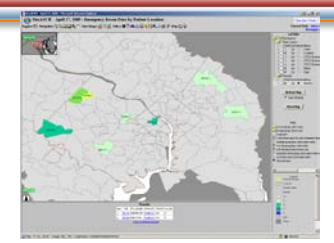

Interactive Mapping & Spatial Cluster Detection

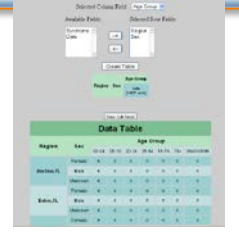

Table Builder: Crosstab & Pivots

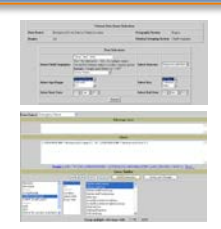

Free-text & Advanced Querying

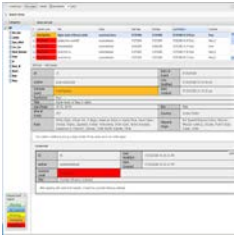

Event Communication

myESSENCE Dashboards (e.g., plots, tables, maps)

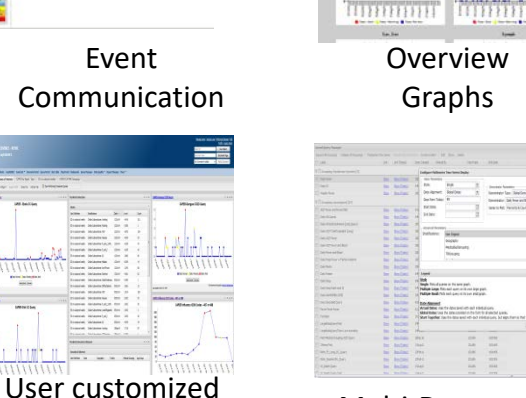

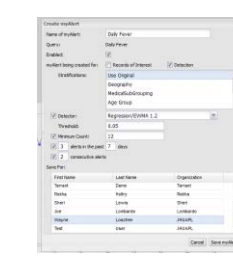

User customized myAlerts

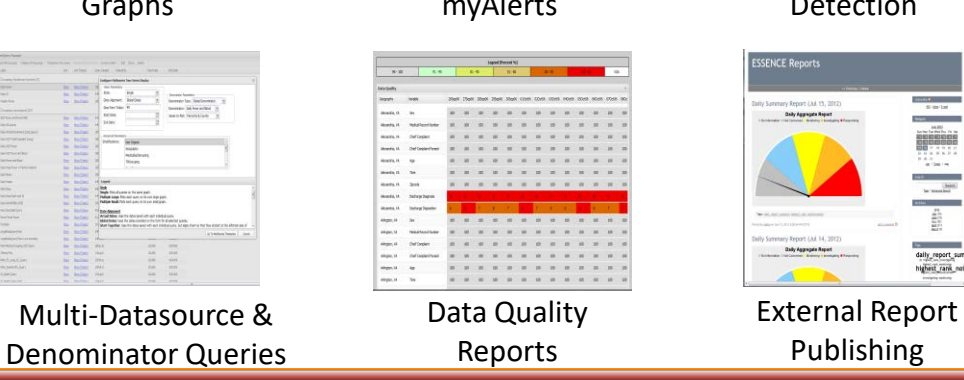

Temporal Detection

ghest\_rank

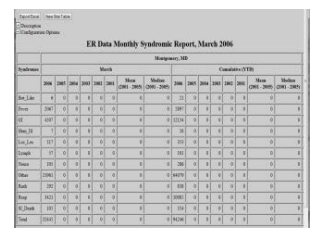

Statistical Report Builder

# **User Customized Workflows - "myESSENCE"**

![](_page_8_Picture_1.jpeg)

- User defined, multi-tabbed visualization dashboard
	- Time series
	- Maps
	- Data details "line-level" view
	- myAlerts Detection and Records of Interest
	- Text boxes
	- Users can share their dashboards with other users

### **Example: myESSENCE Dashboard** Defense Health Agency

Home | Alert List | myAlerts | myESSENCE | Event List ▼ Overview Portal | Query Portal | Stat Table | Map Portal | Bookmarks | Query Manager | Data Quality ▼ Report Manager | More ▼

Home **CAPER-Diseases of Interests & CAPER by Appoit.** Type  $\mathbb{E}$  ED civ-subsynd weekly  $\mathbb{E}$  CAPER EA RME Groupings  $\mathbb{E}$ 

Add New Tab | Add New Widget . | Export to PDF | Share Tab | Refresh Tab | © Done Performing Timeseries Queries

![](_page_9_Figure_4.jpeg)

# **myESSENCE**

![](_page_10_Picture_1.jpeg)

• Check on "myESSENCE" tab to view preset and user customized dashboard

![](_page_10_Figure_3.jpeg)

# **myESSENCE**

![](_page_11_Picture_1.jpeg)

• If alerts or unusual patterns are observed then investigate further by going into the data details

![](_page_11_Figure_3.jpeg)

## **Data Details**

![](_page_12_Picture_1.jpeg)

![](_page_12_Picture_21.jpeg)

![](_page_12_Picture_22.jpeg)

• \*Simulated data

# **User Customized Workflows myAlerts"**

![](_page_13_Picture_1.jpeg)

- Any query and data source can be saved by the user as a myAlert
- Detection
	- Statistically defined by user, and can include stratifications by additional categorical variables
- Records of Interest
	- Not statistically defined; presents a "line-level" record view whenever query definition is met
- Users can share their definitions with other users

# **Creating myAlerts**

![](_page_14_Picture_1.jpeg)

![](_page_14_Picture_14.jpeg)

# **myAlerts Example**

![](_page_15_Picture_1.jpeg)

• Example- Rash myAlert using a minimum count of 3, notification of 3 alerts in 5 days, and 2 consecutive alerts.

![](_page_15_Picture_32.jpeg)

![](_page_16_Picture_0.jpeg)

![](_page_16_Picture_1.jpeg)

### • New alerts are displayed in the "Alerts" tab under myAlerts

![](_page_16_Picture_3.jpeg)

valerts

Fusion Alerts myAlerts myESSENCE Event List v Overview Portal Query Portal Map Portal Bookmarks Query Manager Data Quality v Report Manager Investigation More v Alert List Y Alerts Message **Records of Interest Message** Manage Alert Definitions Subscribe Alerts Records of Interest Alert Definition Stratifications Data Source  $C_{2112}$ 

![](_page_16_Picture_51.jpeg)

Questions or Problems?

# **Records of Interest- Example**

![](_page_17_Picture_1.jpeg)

• Example- A query to create a line listing of dog bites

![](_page_17_Picture_28.jpeg)

## **Records of Interest- Example**

![](_page_18_Picture_1.jpeg)

![](_page_18_Picture_22.jpeg)

![](_page_18_Picture_3.jpeg)

![](_page_19_Picture_0.jpeg)

![](_page_19_Picture_1.jpeg)

### • Records of interest are displayed in the "Records of Interest" tab under myAlerts

![](_page_19_Picture_22.jpeg)

## **Query Portal**

![](_page_20_Picture_1.jpeg)

![](_page_20_Picture_14.jpeg)

## **Query Portal**

![](_page_21_Picture_1.jpeg)

![](_page_21_Figure_2.jpeg)

## **Maps**

![](_page_22_Picture_1.jpeg)

Region/Syndrome

**U** Warning Alert

![](_page_22_Figure_4.jpeg)

**Automated Data Quality Checks**

- File level metrics
	- Did I get the number of expected files or facilities on a given day?
- Variable level metrics
	- How complete was each variable within the file per day over time?
	- Were all values mapped correctly to the set values?
- Data quality alerts
	- Visualize changes in data quality per data source and quality factor over time

# **Data Quality**

![](_page_24_Picture_1.jpeg)

![](_page_24_Picture_14.jpeg)

![](_page_25_Picture_1.jpeg)

- Template-based document for user created surveillance reports
- All graphics are linked to underlying system data and updated automatically when report it run
- Text boxes for describing the methods and data in your report

## **Report Manager- Template**

![](_page_26_Picture_1.jpeg)

![](_page_26_Figure_2.jpeg)

## **Questions**

![](_page_27_Picture_1.jpeg)

![](_page_27_Picture_2.jpeg)

![](_page_28_Picture_0.jpeg)

![](_page_28_Picture_2.jpeg)

- **Army**: APHC Disease Epidemiology Division Aberdeen Proving Ground – MD COMM: (410) 436-7605 DSN: 584-7605 Email: [usarmy.apg.medcom-aphc.mbx.disease-epidemiologyprogram13@mail.mil](mailto:usarmy.apg.medcom-aphc.mbx.disease-epidemiologyprogram13@mail.mil)
- **Navy**: NMCPHC Preventive Medicine Programs and Policy Support Department COMM: (757) 953-0700; DSN: (312) 377-0700 Email: [usn.hampton-roads.navmcpubhlthcenpors.list.nmcphc-threatassess@mail.mil](mailto:usn.hampton-roads.navmcpubhlthcenpors.list.nmcphc-threatassess@mail.mil) Contact your cognizant NEPMU

NEPMU2: COMM: (757) 950-6600; DSN: (312) 377-6600 Email: [usn.hampton-roads.navhospporsva.list.nepmu2norfolk-](mailto:usn.hampton-roads.navhospporsva.list.nepmu2norfolk-threatassess@mail.mil) [threatassess@mail.mil](mailto:threatassess@mail.mil) NEPMU5: COMM: (619) 556-7070; DSN (312) 526-7070 Email: usn.san-diego.navenpvntmedufive.list.nepmu5-health-surveillance@mail.mil NEPMU6: COMM: (808) 471-0237; DSN: (315) 471-0237 Email: [usn.jbphh.navenpvntmedusixhi.list.nepmu6@mail.mil](mailto:usn.jbphh.navenpvntmedusixhi.list.nepmu6@mail.mil) NEPMU7: COMM (int): 011-34-956-82-2230 (local): 727-2230; DSN: 94-314-727-2230 Email: [NEPMU7@eu.navy.mil](mailto:NEPMU7@eu.navy.mil)

• **Air Force**: Contact your MAJCOM PH or USAFSAM/PHR USAFSAM / PHR / Epidemiology Consult Service Wright-Patterson AFB, Ohio COMM: (937) 938-3207 DSN: 798-3207 Email: [usafsam.phrepiservic@us.af.mil](mailto:usafsam.phrepiservic@us.af.mil)